## **Creating an Online Licensing Account**

In order to register for your online account you **MUST** have registered your email address with the licensing section. Once you have registered your email address, please follow these instructions for creating your online account.  $Conncil$ 

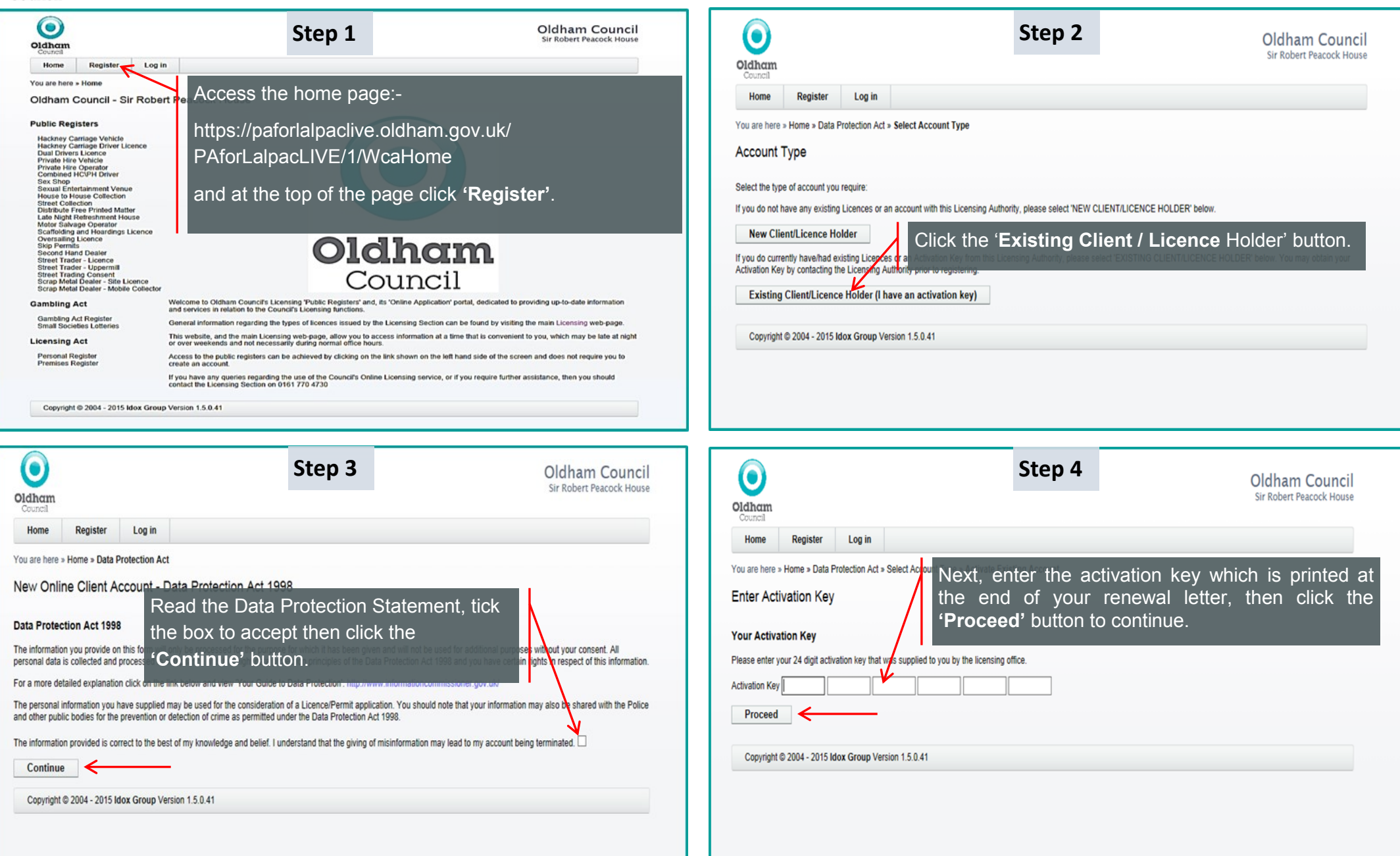

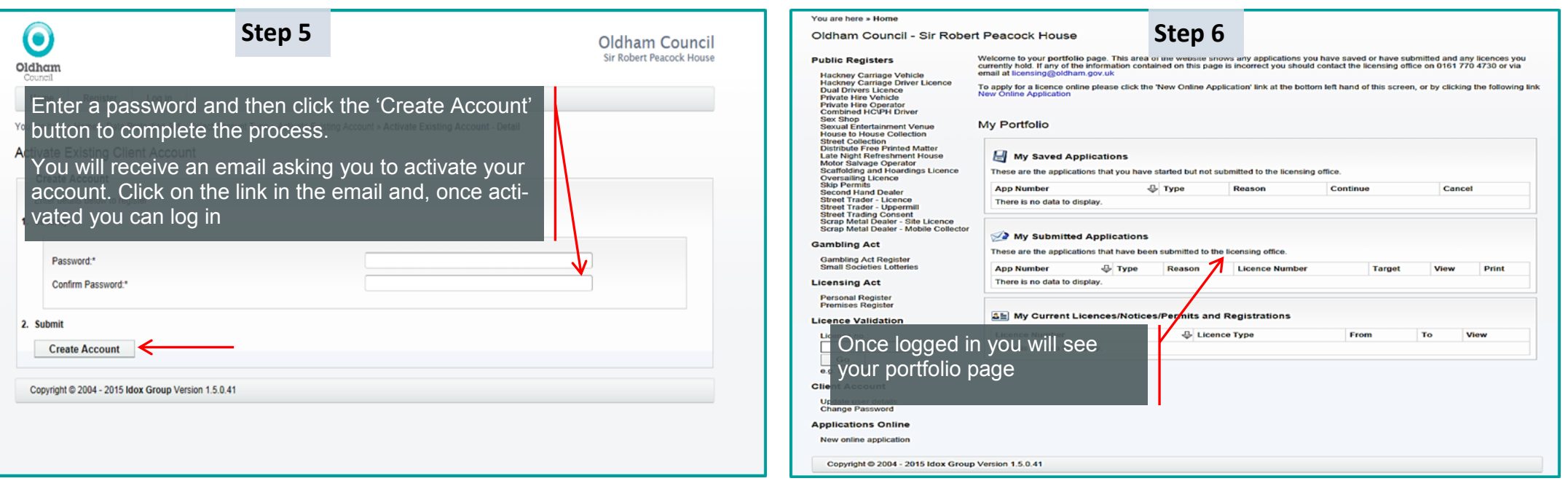

## **Please Note:**

- Only once you have created an account and activated it will you be able to apply for a new licence or apply to renew your licence.
- The screenshots shown above may look different dependant on if you are using a smart phone, tablet or a computer.